カメラやスマホで撮った写真や動画 あなたはどのように活用していますか?

## Windows10搭載

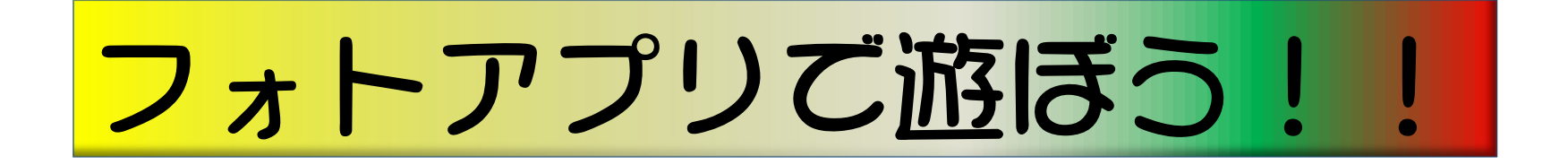

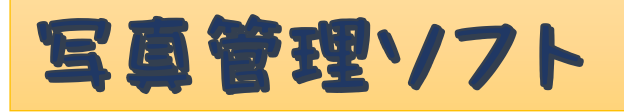

**Google フォト**

Google フォトは、Googleが提供する写真などの管理サービスで、写真の保存や編集までを簡単に 行えます。

大量の写真や動画なども保存ができるインターネットストレージのサービスのため、容量が限られ ているスマートフォンにおいては大変魅力のあるサービスとなります。

設定を行えば自動でバックアップが作成されるため、とても使い勝手の良いストレージとして普及 しています。(googleアカウントを持っている方は自動的に写真がアップされます。)

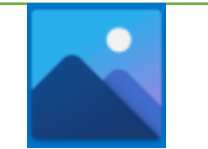

**Microsoft フォト** (windows10に搭載されています)

写真やビデオの表示と編集に、映画の制作、アルバムの作成など。自分が選んだ写真やビデオを基 に簡単にビデオを制作できます。

フィルターやテキスト、カメラ モーショ、音楽などを変更して、細かく調整できます。蝶、レー ザー、爆発など、ビデオを驚くほど魅惑的にする 3D 効果も追加できます。

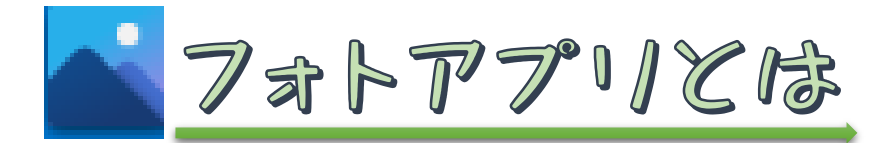

Windows 10に搭載されている、写真や動画を管理したり 編集することができる、楽しいアプリです。

●写真

①写真を探す(時系列に表示されている) 日付、写っているもの(花、海など)、場所(写真の位置 情報から)、人物(顔認識) ②編集(補正)する ③好きな写真を集めて音楽入りアルバムを作る → 動画となる

●動画(スマホ等で撮った動画、アルバムで作った動画)

①動画を探す(時系列に表示される) ②編集(切り取ったり追加したり)する ③好きな音楽が挿入できる

## フォトアプリを起動してみましょう

**①**「スタート」ボタンをクリックして、 すべてのアプリの一覧から「フォト」を 選択します。

**②**「フォトアプリ」が起動すると、自動的に「PC」 の「画像」フォルダに保存された画像が読み込まれ 「**コレクション**」画面に表示されます。

読み込まれた写真は時系列で表示され、 スクロールすると年月を移動する仕組みに なっています。

FING AR DART-コレクション ビデオプロジェクト コレクションの画面 2016年4月 表示サイズ切 現在表示されて いる部分 (前13四 ) スクロールで時系列を移動

- ➢ 写真は自動的に年月日でまとめられています。
- ➢ 右側のメモリ部分を見ると西暦が書かれており、その間に小さな点が「月別」表示です。
- ➢ マウスカーソルをこのスライダ上にのせて、目的の場所まで一気にジャンプできます。
- ➢ 写真を保存してあるフォルダが異なっていても、日付別にすべてを閲覧することができます。

## カメラやスマホから 写真を「フォト」に取り込んでみましょう

### 「フォト」を開いた状態で、写真の入ったデバイスをPCに接続します。

- メモリーカードをカードリーダーに差し込む
- ⚫ カメラやスマートフォンをケーブルでつなぐ

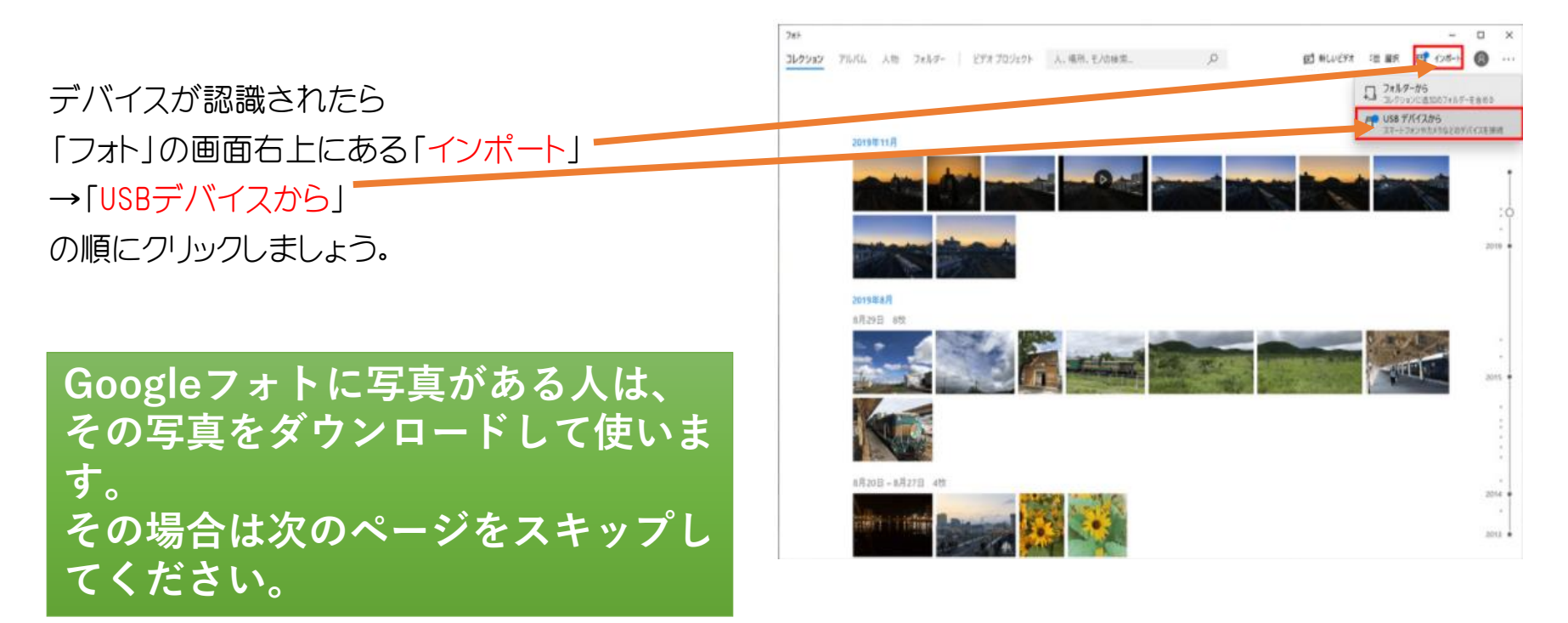

### デバイスに含まれる写真/動画が一覧表示されます

### インポートする写真をチェックして選びます。

「選択した項目のインポート」をクリックしましょう。 この際、取り込む(インポートする)必要のない写真/動画は、 クリックして青いチェックを外すことで選択から除外できます。

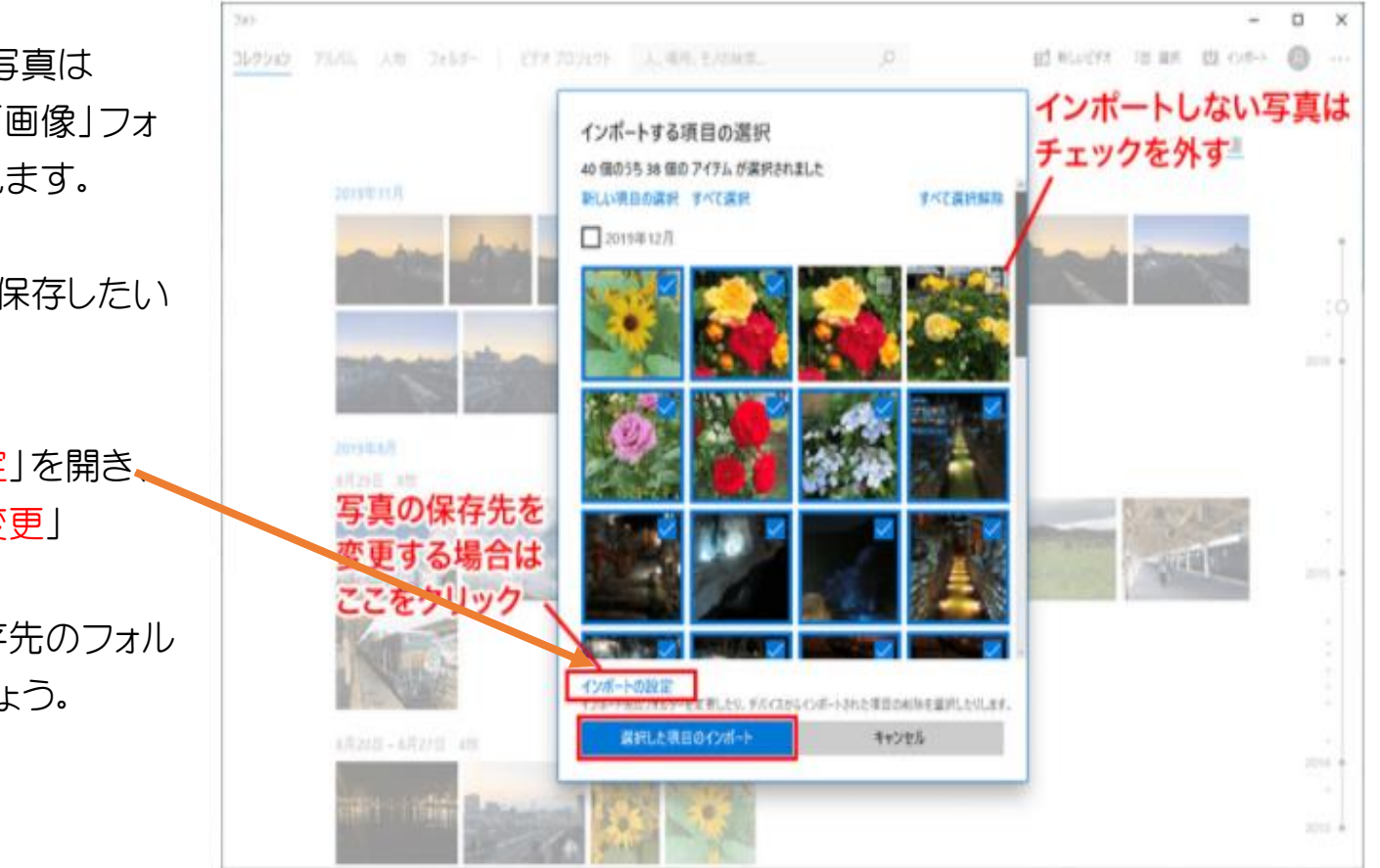

インポートされた写真は 基本的に「PC」の「画像」フォ ルダーに保存されます。

別のフォルダーに保存したい 場合は、

「インポートの設定」を開き、 「インポート先の変更」

をクリックして保存先のフォル ダーを選択しましょう。

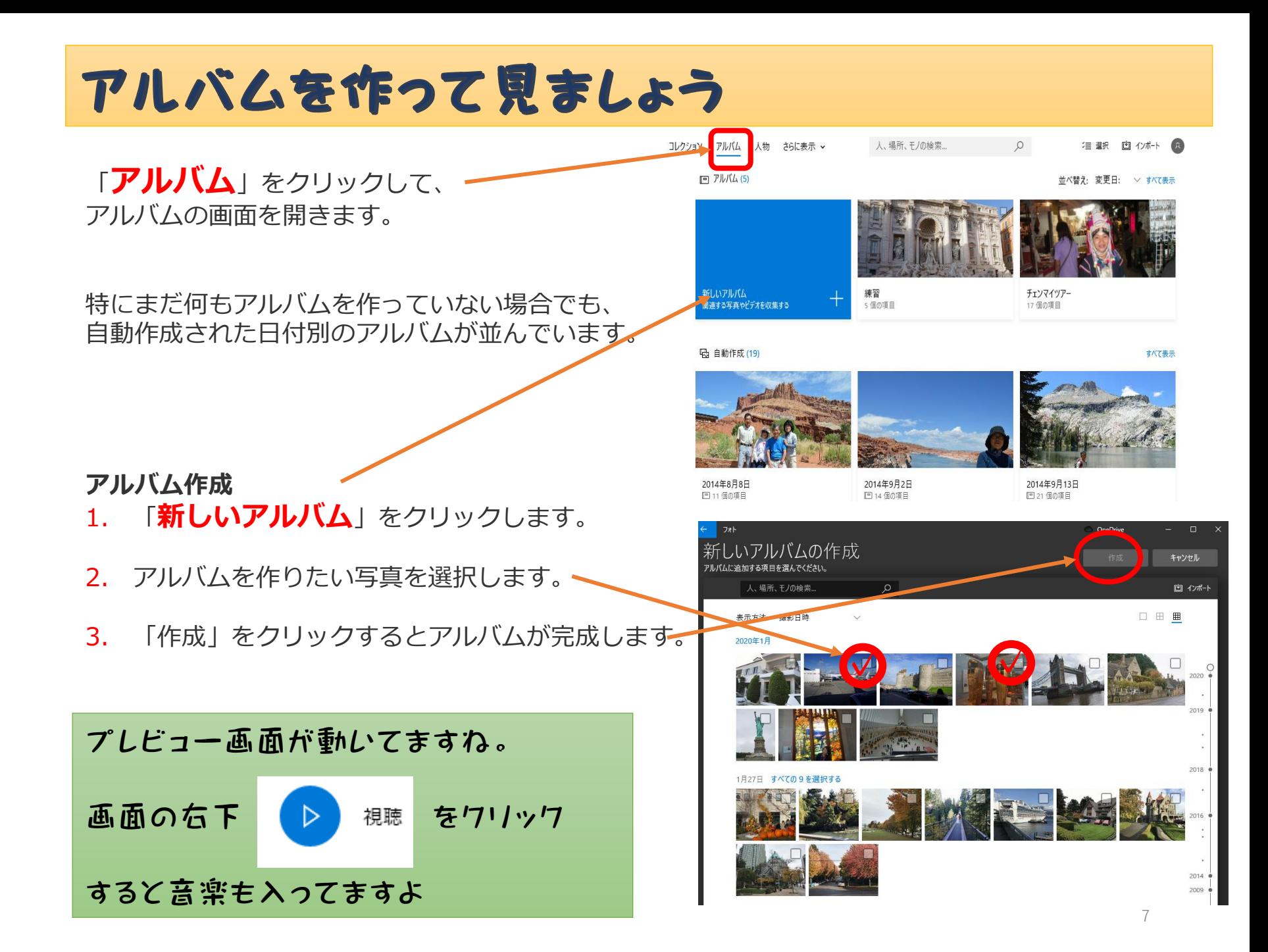

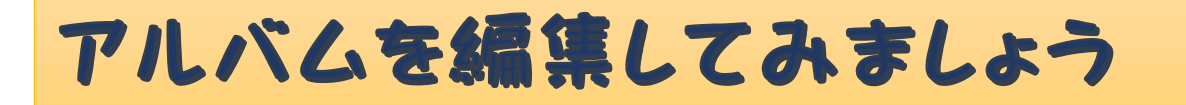

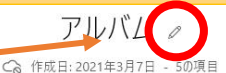

#### **タイトルを変更することができます**

タイトルの横にある鉛筆のマークをクリック して編集します。

**アルバムを編集することができます**

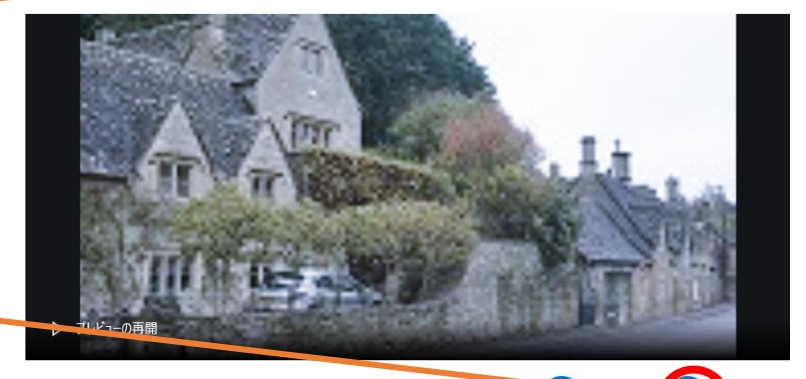

2020年1月27日 - 2020年1月30日 – 並べ替え: 古い順

田田

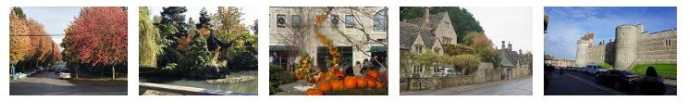

- ① タイトルを入れる
- ② 写真を見せる長さを調節する
- ③ 写真の中に文字を入れる
- ④ 写真に動きを付ける
- ⑤ 3D効果
- ⑥ フィルターをかける

### ⑦ BGMを入れる

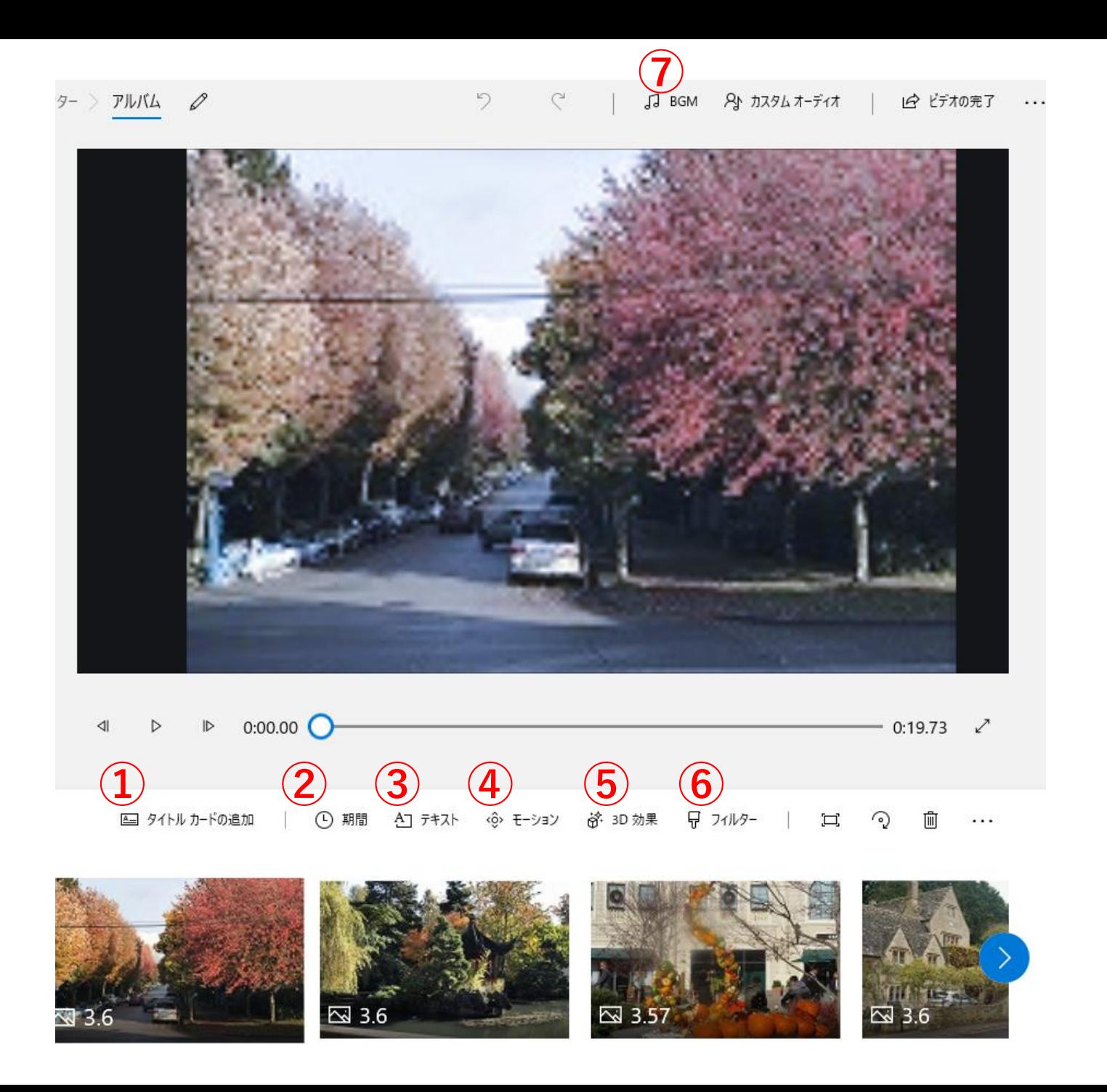

# では一緒に 音楽入リアルバムを作ってみましょう

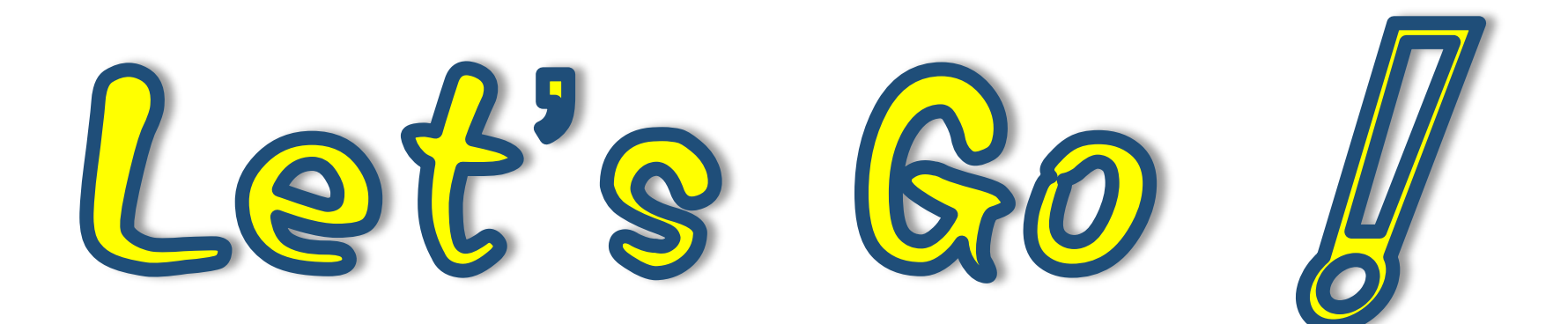